**EXAM 2 – WRITTEN PORTION**

NAME \_\_\_\_\_\_\_\_\_\_\_\_\_\_\_\_\_\_\_\_\_\_\_\_\_\_\_\_\_\_\_\_\_\_\_\_\_\_\_\_\_\_\_

SECTION NUMBER \_\_\_\_\_\_\_\_\_\_\_\_\_\_\_\_\_\_\_\_\_\_\_\_\_\_\_\_\_\_\_

CAMPUS MAILBOX NUMBER \_\_\_\_\_\_\_\_\_\_\_\_\_\_\_\_\_\_\_\_\_

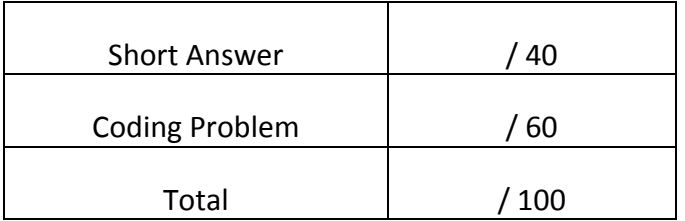

## ROSE-HULMAN INSTITUTE OF TECHNOLOGY *Department of Mechanical Engineering*

### **Problem 1:**

This piece of code is supposed to print the squares of integers, so long as the squares are less than 5:

```
clc
clear variables
close all
m=0;
while (a < 5)fprintf('a = \frac{2i}{n}, a)
    m=m+1;a=m*m;end
```
However, it doesn't run at all. It produces one of those annoying red error messages in the command window:

??? Undefined function or variable 'a'.

```
Error in == written at 5
while (a < 5)
```
What is wrong with the code? Fix it!

### **Problem 2:**

Consider the following code scrap:

```
clc
clear variables
close all
for i=1:3
     if (i==2)
       x=2;elseif (i > 2)x=2;elseif (i \ge 3)x=3; end
end
```
What is the value of x after the code executes?

## ROSE-HULMAN INSTITUTE OF TECHNOLOGY *Department of Mechanical Engineering*

ME 123 Comp Apps I

## **Problem 3:**

We have written a short main program that calls a simple function:

```
clc
clear variables
close all
a=1;b=2;
c=simple(b,a); 
fprintf('c = \frac{2i}{n}, c)
```

```
function [c]=simple(a,b)
\%% function to compute c=a+b*b
\%c=a+b*b;
```
We thought that the program would print out c=5, but it says c=3. Fix the error in the code so that it works as intended.

# ROSE-HULMAN INSTITUTE OF TECHNOLOGY

*Department of Mechanical Engineering*

ME 123 Comp Apps I

### **Problem 4:**

We have written a main routine that calls a very simple function:

```
clc
clear variables
close all
fred=1;
sam=2;
tina=3;
bob=4;
answer=simple(fred,sam)
```

```
function [c]=simple(a,b)
\%% function to compute c=a+b*b
\%c=a+b*b;
```
Suppose that we run the debugger and put a breakpoint inside the function. Circle the correct option for each of the variables below:

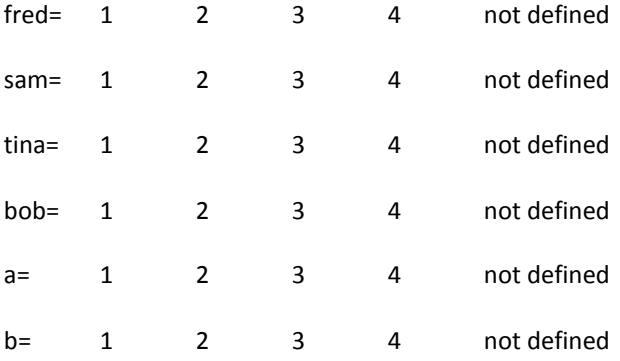

## **EXAM 2 – Computer PORTION**

Put your code in two m-files: a main routine called lastname main.m and a function called lastname function.m.

Include your name, section number, and CM number in the header section of your main routine. There should be no output other than what is requested.

#### **Problem (60 pts)**

We wish to plot the displacement (y) of a damped mass-spring system:

where

$$
y = e^{-t/\tau} \sin(\omega t) \tag{1}
$$

 $\tau$  (tau) = 1 s ω (omega) = 2 rad/s

We wish to use a time step size of  $dt=0.01$  seconds and plot the curve starting at time zero and ending when the displacement of the mass is less than miny=-0.1 meters. *(Note that miny is a negative number!)*

Use a main routine and a function to accomplish this task.

The main routine should

- Set up the constants for the problem
- Call the function to create the time and displacement vectors for equation (1)
- Plot the vectors returned by the function
- Put good axis labels, a title, and a legend on the plot

The function should start with the line

function [t\_vector,y\_vector]=lastname\_function(tau,omega,dt,miny) (Here lastname should be your last name.) The function outputs are the time vector and the displacement vector.

‐‐‐‐‐‐‐‐‐‐‐‐‐‐‐‐‐‐‐‐‐‐‐‐‐‐‐‐‐‐‐‐‐‐‐‐‐‐‐‐‐‐‐‐‐‐‐‐‐‐‐‐‐‐‐‐‐‐‐‐‐‐‐‐‐‐‐‐‐‐‐‐‐‐‐‐‐‐‐‐‐‐‐‐‐‐‐‐‐‐‐‐‐‐‐‐‐‐‐‐‐‐‐‐‐‐‐‐‐‐‐‐‐‐‐‐‐‐‐‐‐‐‐‐‐‐‐‐‐‐‐‐‐ When you are done, post your m-file answer to the correct folder:

- 1. Double-click on "My Network Places". If it is not on your desktop, look in your start menu.
- 2. Double‐click on "[DFS] Root". *Not [AFS] Root*.
- 3. Log in with your email address and password.
- 4. Double‐click on Academic Affairs.
- 5. Double‐click on ME.
- 6. Double‐click on ME123.
- 7. Double‐click on Exams.
- 8. Double-click on the folder with your section number.
- 9. Copy and paste your m-file to this folder.

NOTE: All programming must stop at 10:40 AM. You will have a few minutes after that to post your file if you need that time.